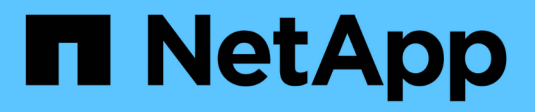

# **Configurar las bases de datos**

SnapManager for SAP

NetApp April 19, 2024

This PDF was generated from https://docs.netapp.com/es-es/snapmanager-sap/unix-installation-7mode/task-smsap-isg-configure-the-target-database.html on April 19, 2024. Always check docs.netapp.com for the latest.

# **Tabla de contenidos**

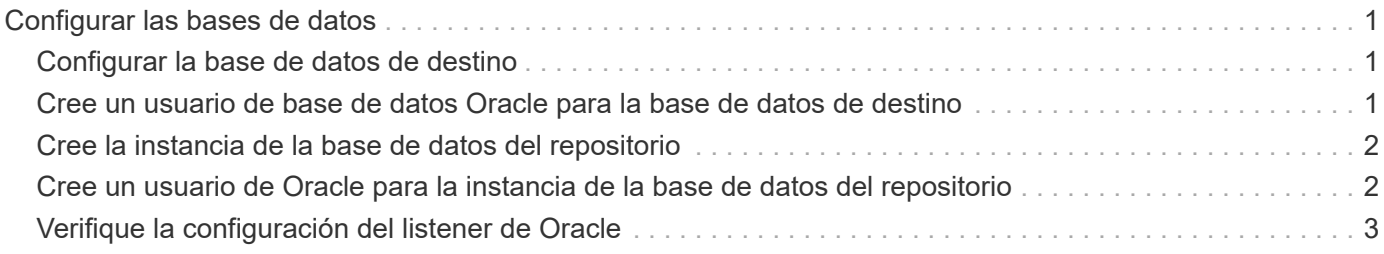

# <span id="page-2-0"></span>**Configurar las bases de datos**

Debe configurar al menos dos bases de datos: Una base de datos de destino en la que se desea realizar backup con SnapManager y una base de datos de repositorio para almacenar los metadatos de la base de datos de destino. La base de datos de destino y la base de datos del repositorio de SnapManager deben estar configuradas y en línea antes de ejecutar operaciones de SnapManager.

## <span id="page-2-1"></span>**Configurar la base de datos de destino**

La base de datos de destino es una base de datos de Oracle que se puede configurar como independiente, Real Application Clusters (RAC), Automatic Storage Management (ASM) o cualquier otra combinación compatible.

#### **Paso**

1. Configure la base de datos de destino en *Informe técnico de NetApp 3633: Prácticas recomendadas para las bases de datos de Oracle en el almacenamiento de NetApp*.

#### **Información relacionada**

["Informe técnico de NetApp 3633: Mejores prácticas para las bases de datos de Oracle en el almacenamiento](http://www.netapp.com/us/media/tr-3633.pdf) [de NetApp"](http://www.netapp.com/us/media/tr-3633.pdf)

### <span id="page-2-2"></span>**Cree un usuario de base de datos Oracle para la base de datos de destino**

Se necesita un usuario de la base de datos de Oracle para iniciar sesión en la base de datos y ejecutar operaciones de SnapManager. Debe crear este usuario con el privilegio *sysdba* si no existe un usuario con el privilegio *sysdba* para la base de datos de destino.

#### **Acerca de esta tarea**

SnapManager puede utilizar cualquier usuario de Oracle con el privilegio *sysdba* que existe para la base de datos de destino. Por ejemplo, SnapManager puede utilizar el usuario predeterminado *sys*. Sin embargo, incluso si el usuario existe, puede crear un nuevo usuario para la base de datos de destino y asignar el privilegio *sysdba*.

También puede usar el método de autenticación del SO en donde el sistema operativo (SO) permite que la base de datos Oracle utilice las credenciales que mantiene el sistema operativo para autenticar a los usuarios para iniciar sesión en la base de datos y ejecutar operaciones de SnapManager. Si el sistema operativo autentica, puede conectarse a la base de datos de Oracle sin especificar un nombre de usuario o una contraseña.

#### **Pasos**

1. Iniciar sesión en SQL \*Plus:

```
sqlplus '/ as sysdba'
```
2. Cree un nuevo usuario con una contraseña de administrador:

*user\_name* es el nombre del usuario que va a crear y. *admin\_password* es la contraseña que desea asignar al usuario.

3. Asigne el privilegio sysdba al nuevo usuario de Oracle:

**grant sysdba to** *user\_name;*

### <span id="page-3-0"></span>**Cree la instancia de la base de datos del repositorio**

La instancia de la base de datos del repositorio es una base de datos de Oracle en la que se crea el repositorio de SnapManager. La instancia de la base de datos del repositorio debe ser una base de datos independiente y no puede ser la base de datos de destino.

Debe tener una base de datos de Oracle y una cuenta de usuario para acceder a la base de datos.

- 1. Iniciar sesión en SQL \*Plus: sqlplus '/ as sysdba'
- 2. Crear un nuevo espacio de tabla para el repositorio de SnapManager: create tablespacetablespace\_name datafile ′/u01/app/oracle/oradata/datafile/tablespace\_name.dbf′ size 100M autoextend on;

tablespace\_name es el nombre del tablespace.

3. Compruebe el tamaño de bloque del tablespace: select tablespace name, block size from dba\_tablespaces;

SnapManager requiere un tamaño de bloque mínimo de 4 K para el espacio de tabla.

#### **Información relacionada**

["Informe técnico de NetApp 3761: SnapManager para Oracle: Prácticas recomendadas"](http://www.netapp.com/us/media/tr-3761.pdf)

### <span id="page-3-1"></span>**Cree un usuario de Oracle para la instancia de la base de datos del repositorio**

Se necesita un usuario de Oracle para iniciar sesión en la instancia de la base de datos del repositorio y acceder a ella. Debe crear este usuario con privilegios *connect* y *resource*.

1. Iniciar sesión en SQL \*Plus:

```
sqlplus '/ as sysdba'
```
2. Cree un nuevo usuario y asigne una contraseña de administrador a dicho usuario:

**create user** *user\_name* **identified by** *admin\_password* **default tablespace** *tablespace\_name* **quota unlimited on** *tablespace\_name;*

- *user\_name* es el nombre del usuario que se está creando para la base de datos del repositorio.
- *admin\_password* es la contraseña que desea asignar al usuario.
- *tablespace\_name* es el nombre del tablespace creado para la base de datos del repositorio.
- 3. Asigne los privilegios *connect* y *resource* al nuevo usuario de Oracle:

```
grant connect, resource to user_name;
```
## <span id="page-4-0"></span>**Verifique la configuración del listener de Oracle**

El listener es un proceso que escucha las solicitudes de conexión de cliente. Recibe solicitudes entrantes de conexión de cliente y administra el tráfico de estas solicitudes a la base de datos. Antes de conectarse a una base de datos de destino o a una instancia de base de datos de repositorio, puede utilizar STATUS comando para verificar la configuración del listener.

#### **Acerca de esta tarea**

La STATUS el comando muestra información básica sobre el estado de un listener específico, incluido un resumen de la configuración del listener, las direcciones del protocolo de escucha y un resumen de los servicios registrados con ese listener.

1. Introduzca el siguiente comando en el símbolo del sistema: **lsnrctl STATUS**

El valor predeterminado asignado al puerto de escucha es 1521.

#### **Información de copyright**

Copyright © 2024 NetApp, Inc. Todos los derechos reservados. Imprimido en EE. UU. No se puede reproducir este documento protegido por copyright ni parte del mismo de ninguna forma ni por ningún medio (gráfico, electrónico o mecánico, incluidas fotocopias, grabaciones o almacenamiento en un sistema de recuperación electrónico) sin la autorización previa y por escrito del propietario del copyright.

El software derivado del material de NetApp con copyright está sujeto a la siguiente licencia y exención de responsabilidad:

ESTE SOFTWARE LO PROPORCIONA NETAPP «TAL CUAL» Y SIN NINGUNA GARANTÍA EXPRESA O IMPLÍCITA, INCLUYENDO, SIN LIMITAR, LAS GARANTÍAS IMPLÍCITAS DE COMERCIALIZACIÓN O IDONEIDAD PARA UN FIN CONCRETO, CUYA RESPONSABILIDAD QUEDA EXIMIDA POR EL PRESENTE DOCUMENTO. EN NINGÚN CASO NETAPP SERÁ RESPONSABLE DE NINGÚN DAÑO DIRECTO, INDIRECTO, ESPECIAL, EJEMPLAR O RESULTANTE (INCLUYENDO, ENTRE OTROS, LA OBTENCIÓN DE BIENES O SERVICIOS SUSTITUTIVOS, PÉRDIDA DE USO, DE DATOS O DE BENEFICIOS, O INTERRUPCIÓN DE LA ACTIVIDAD EMPRESARIAL) CUALQUIERA SEA EL MODO EN EL QUE SE PRODUJERON Y LA TEORÍA DE RESPONSABILIDAD QUE SE APLIQUE, YA SEA EN CONTRATO, RESPONSABILIDAD OBJETIVA O AGRAVIO (INCLUIDA LA NEGLIGENCIA U OTRO TIPO), QUE SURJAN DE ALGÚN MODO DEL USO DE ESTE SOFTWARE, INCLUSO SI HUBIEREN SIDO ADVERTIDOS DE LA POSIBILIDAD DE TALES DAÑOS.

NetApp se reserva el derecho de modificar cualquiera de los productos aquí descritos en cualquier momento y sin aviso previo. NetApp no asume ningún tipo de responsabilidad que surja del uso de los productos aquí descritos, excepto aquello expresamente acordado por escrito por parte de NetApp. El uso o adquisición de este producto no lleva implícita ninguna licencia con derechos de patente, de marcas comerciales o cualquier otro derecho de propiedad intelectual de NetApp.

Es posible que el producto que se describe en este manual esté protegido por una o más patentes de EE. UU., patentes extranjeras o solicitudes pendientes.

LEYENDA DE DERECHOS LIMITADOS: el uso, la copia o la divulgación por parte del gobierno están sujetos a las restricciones establecidas en el subpárrafo (b)(3) de los derechos de datos técnicos y productos no comerciales de DFARS 252.227-7013 (FEB de 2014) y FAR 52.227-19 (DIC de 2007).

Los datos aquí contenidos pertenecen a un producto comercial o servicio comercial (como se define en FAR 2.101) y son propiedad de NetApp, Inc. Todos los datos técnicos y el software informático de NetApp que se proporcionan en este Acuerdo tienen una naturaleza comercial y se han desarrollado exclusivamente con fondos privados. El Gobierno de EE. UU. tiene una licencia limitada, irrevocable, no exclusiva, no transferible, no sublicenciable y de alcance mundial para utilizar los Datos en relación con el contrato del Gobierno de los Estados Unidos bajo el cual se proporcionaron los Datos. Excepto que aquí se disponga lo contrario, los Datos no se pueden utilizar, desvelar, reproducir, modificar, interpretar o mostrar sin la previa aprobación por escrito de NetApp, Inc. Los derechos de licencia del Gobierno de los Estados Unidos de América y su Departamento de Defensa se limitan a los derechos identificados en la cláusula 252.227-7015(b) de la sección DFARS (FEB de 2014).

#### **Información de la marca comercial**

NETAPP, el logotipo de NETAPP y las marcas que constan en <http://www.netapp.com/TM>son marcas comerciales de NetApp, Inc. El resto de nombres de empresa y de producto pueden ser marcas comerciales de sus respectivos propietarios.